# **Videoanalyse: Den Leistungsdaten eines Flugzeugs auf der Spur**

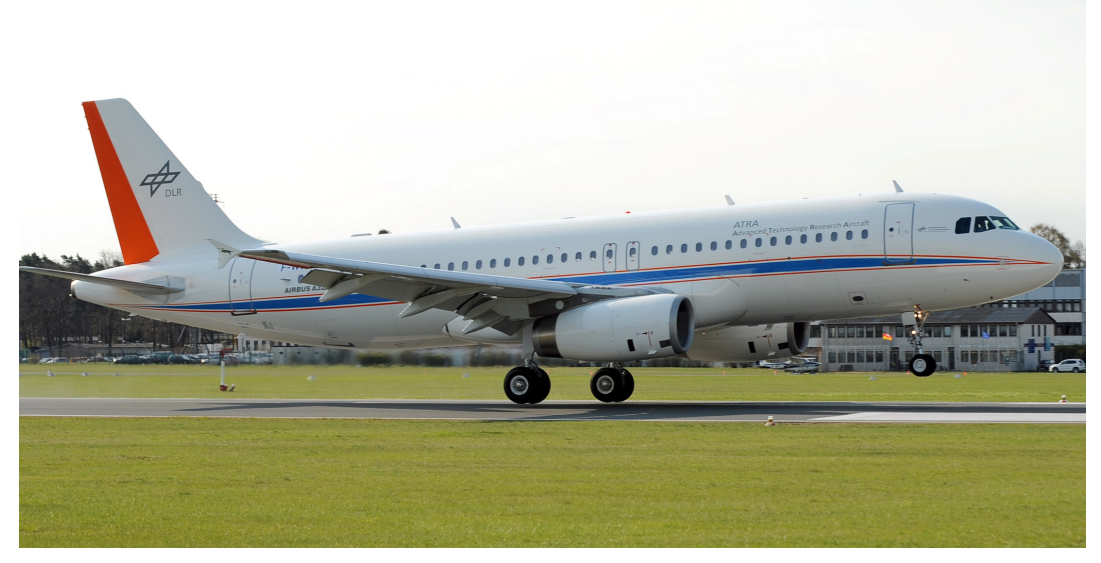

Abb. 1: Starts und Landungen von Flugzeugen sind längst ein alltägliches Bild. Die Physik dahinter lässt sich leicht graphisch anhand eines selbst gedrehten Videos ermitteln. Bild: DLR

### **Einleitung**

Mit welcher Geschwindigkeit hebt ein Flugzeug eigentlich ab? Und wie schnell ist es bei der Landung? Und welchen Winkel hat das Flugzeug dabei zur Landebahn? Hinter alltäglichen Beobachtungen stecken physikalische Größen, die einem manchmal abstrakt vorkommen. Dabei ist es gar nicht schwer diese herauszufinden und zu verstehen, was sie bedeuten. Hier wollen wir dir zeigen, wie man solche Fragen mit Hilfe einer Digitalkamera einfach selbst beantworten kann. Und das könnt ihr entweder bei einer Exkursion zum nächsten Flughafen an "echten" Fliegern ausprobieren oder mit Hilfe selbst gebauter Modellflugzeuge durchführen. Oder ihr vermesst den Flug einer selbstgebauten Wasserrakete. Zu [Modellflugzeugen](http://www.dlr.de/next/PortalData/69/Resources/downloads/9_downloads/DLR_next_Anleitungen-Freiflug.pdf) und [Wasserraketen](http://www.dlr.de/next/PortalData/69/Resources/downloads/9_downloads/DLR_next_Anleitungen-Das Raketen-Experiment.pdf) gibt es ebenfalls Experimentbeschreibungen des DLR.

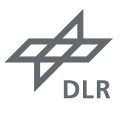

### **Bezug zur Forschung**

Ein startendes Flugzeug muss innerhalb kurzer Zeit bei möglichst geringer Strecke auf die nötige Geschwindigkeit kommen – sonst kann es nicht abheben. Und umgekehrt muss es nach der Landung natürlich auch rechtzeitig zum Halten kommen. Bei all dem spielen die Länge der Landebahn, die Masse des Flugzeugs und seine Motorleistung eine entscheidende Rolle. Große Passagierflugzeuge wie der A380 benötigen immerhin fast 3 km Startbahnlänge. Es ist die Aufgabe von Wissenschaftlern und Forschern, die Flugzeuge dabei so zu entwickeln und zu konstruieren, dass sie mit möglichst kurzen Startbahnen auskommen. Eine zweite Größe, die hier eine wichtige Rolle spielt, ist der Winkel, mit dem Flugzeuge landen und starten: Hier geht es nämlich um das Thema Lärmminderung. Die Forschung zeigt: Wenn er geschickt gewählt wird, kommt viel weniger Lärm am Boden an – gut für die Anwohner in Flughafennähe.

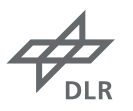

### **Das Experiment**

Bei diesem Experiment kannst du die Geschwindigkeit eines Flugzeugs bei der Landung als auch den Anflugwinkel, den sogenannten "Gleitwinkel", untersuchen. Die Geschwindigkeit und der Gleitwinkel sind die wichtigsten Größen, die der Pilot beim Landeanflug kontrollieren muss. Diesen Größen kommst du mit deiner Videobeobachtung jetzt auf die Spur.

### **Materialien und Hilfsmittel**

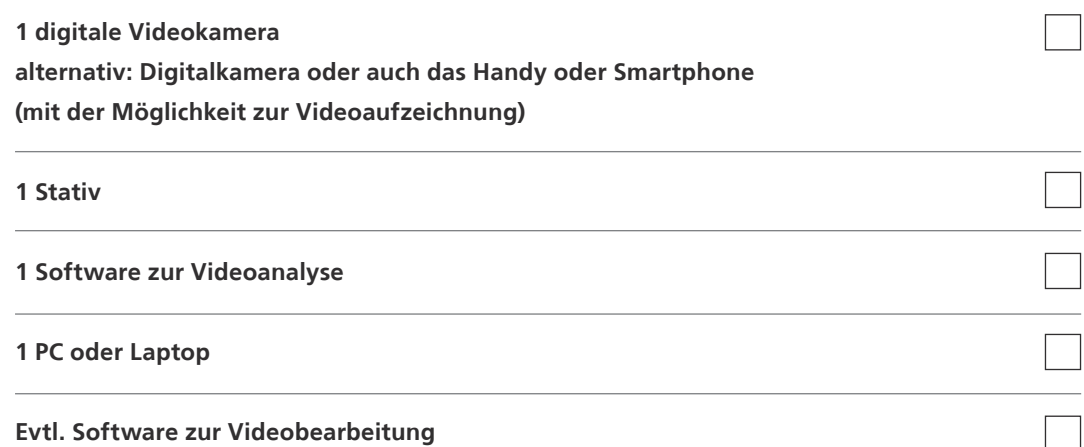

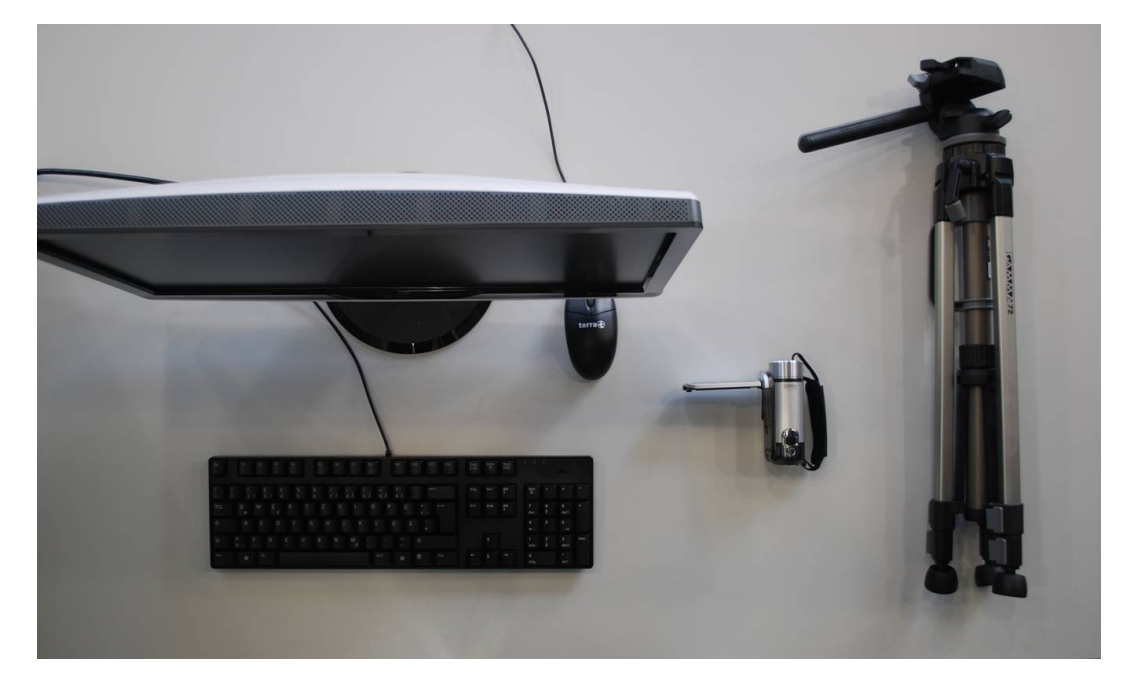

Abb. 2: Die benötigten Materialien. Bild: DLR\_School\_Lab

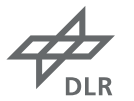

# **Vorbereitung, Aufbau und Durchführung**

### **Step 1:**  Technik

Du weißt sicher, dass ein Video aus vielen Einzelbildern besteht, die schnell hintereinander abgespielt werden. Finde heraus, mit wie vielen Bildern pro Sekunde und in welchem Format deine Digitalkamera Videos aufzeichnet. Außer diesen Informationen brauchst du nun noch ein Videoanalyseprogramm, das mit deinem Kameraformat zurechtkommen muss. Wo du ein solches Programm findest, haben wir dir unter den weiterführenden Links beschrieben.

Wenn deine Kamera Videoclips im sogenannten "Interlacing"-Verfahren aufzeichnet, solltest du eine Software zur Videobearbeitung verwenden, um dieses Interlacing zu entfernen und ein "De-interlacing" durchführen.

Manchmal ist es notwendig, das Format des Filmclips zu ändern, damit dein Analyseprogramm die Filmdatei erkennt. Diese sogenannten Konvertierungsprogramme können deinen Filmclip auch zuschneiden, falls die Aufnahme zu lang geworden ist. Dabei kann dir aber deine Lehrerin oder dein Lehrer behilflich sein. Auch hier findet du unten im Text einen entsprechenden Link, wo du dir ein solches Konvertierungsprogramm kostenfrei herunterladen kannst.

Teste die Videoanalyse auf ihre Funktionen. Wenn dieses reibungslos klappt, kannst du dich auf die Jagd nach den richtigen Flugzeugen machen.

# **Step 2:**  Aufbau

Du suchst dir einen geeigneten Standort, um ein Flugzeug landen zu sehen. Das muss kein großer Flughafen sein – vielleicht gibt es ja einen Segelflugplatz in der Nähe. Oder ihr bastelt einfach selbst Flugzeugmodelle – dazu gibt euch das Experiment "Freiflug" jede Menge Tipps. Ihr könnt dabei z.B. in eurer Turnhalle einen Wettbewerb durchführen und testen, wessen Flugzeug am weitesten fliegt oder welches am schnellsten ist. Ob großer Flieger oder kleines Modell: Wichtig ist nur, dass die Bewegungsrichtung des Flugzeugs in einer Ebene senkrecht zur Blickrichtung der Kamera ist. Das Flugzeug sollte sich beim Landen also nicht auf dich zu oder von dir weg bewegen, sondern von der einen Seite zur anderen an dir vorbei. Bei der Auswahl des Bildausschnitts achte darauf, dass das Flugzeug immer zu sehen ist und nicht zwischendurch von Gebäuden oder Bäumen verdeckt wird. Natürlich hilft es für die spätere Videoanalyse, wenn die Flugzeuge möglichst groß sind. Auf einem Segelflughafen oder bei eurem Flugwettbewerb kommst du dafür viel dichter ran, was das wiederum ausgleicht.

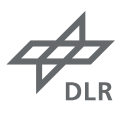

Wichtig: Während der Aufnahme selbst sollten Kamerabewegungen wie "Wackler" oder auch Schwenks unbedingt vermieden werden. Stell daher die Kamera mit einem Stativ auf einen festen Untergrund.

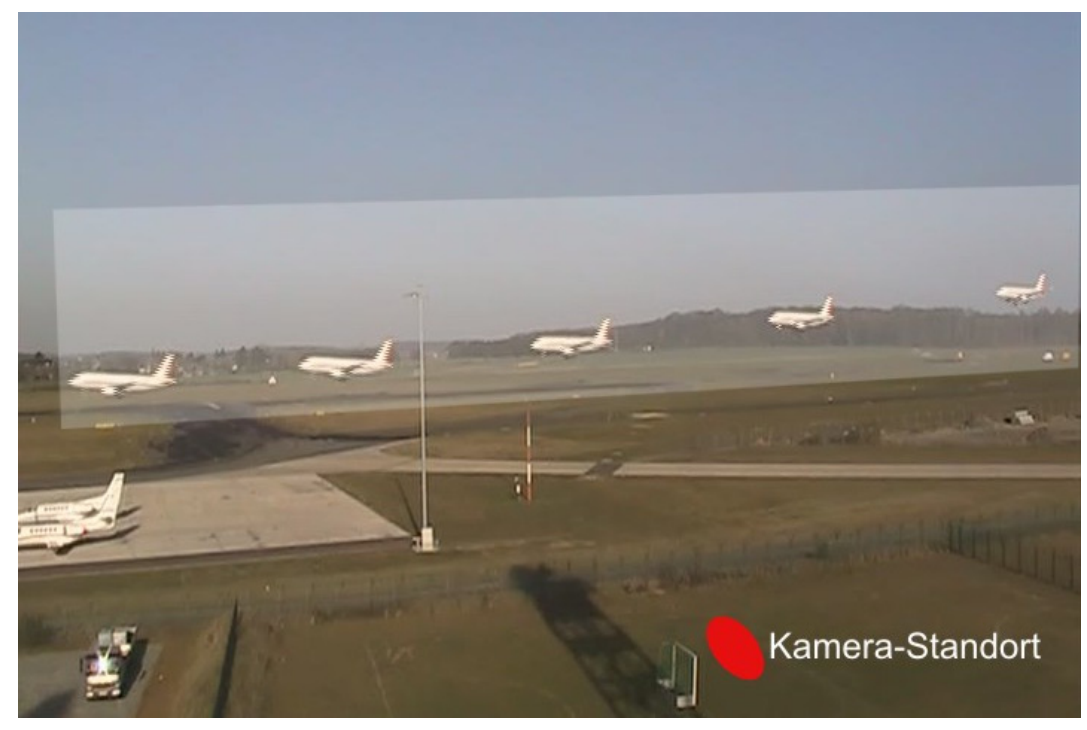

Abb. 3: Landeanflug des DLR-Forschungsflugzeugs ATRA auf dem Flughafen Braunschweig als Sequenz aus Einzelbildern. Ein geeigneter Standort für die Kamera (roter Punkt) ist so gewählt, dass der gesamte Landevorgang in einer Ebene senkrecht zur Kamerablickrichtung abläuft. Bild: DLR\_School\_Lab

## **Step 3:**  Aufnahmen

Wenn das Flugzeug kommt, startest du die Aufnahme kurz bevor es in den Bildausschnitt fliegt. Wenn es aus dem Bild geflogen ist, stoppst du die Aufnahme wieder. Notiere dir das Luftfahrzeugkennzeichen, welches außen am Flugzeug steht. Anhand dieses Zeichens, das aus einer Kombination aus Länderkennung und dem nationalen Eintragungszeichen – ähnlich wie das Nummernschild beim Auto – besteht, kannst du auf vielen Internetseiten den Flugzeugtyp identifizieren. Das ist wichtig, denn für die anschließende Softwareauswertung brauchst du eine bekannte Länge, eine sogenannte Bezugslänge – eben z.B. die Länge des Flugzeugs. Wenn du dagegen mit eigenen Modellflugzeugen den Versuch durchführst, kannst du die Länge des Fliegers ja vorher exakt messen – das vereinfacht die Sache.

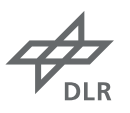

### **Step 4:**  Videoanalyse

Du lädst den Filmclip in dein Notebook oder deinen Computer. Falls es notwendig ist, musst du wie oben erwähnt deine Videosequenz mit Hilfe eines Videokonverters zunächst bearbeiten, also das De-interlacing durchführen und den Film zuschneiden. Die Programme sind dabei so gestaltet, dass du das leicht allein durchführen kannst. Danach kannst du die Videonalysesoftware zur Bewegungsanalyse nutzen.

Mit deinem Videoanalyseprogramm wird der Flugweg des von dir aufgenommenen Flugzeugs vermessen. Dazu legst du ein Koordinatensystem nach deiner Wahl fest und sagst dem Programm, welchen Maßstab es zugrunde legen soll. Diese für die Berechnungen notwendige Bezugslänge gewinnst du durch Bemaßung des Flugzeugs selbst. Deshalb musst du dir vorher nur die Baulänge des von dir beobachteten Flugzeugs aus einer Internet-Datenbank heraussuchen. Dort sind die Abmessungen und Leistungsdaten von allen Flugzeugtypen vermerkt.

Das Analyseprogramm hat deine Videosequenz in viele Einzelbilder zerlegt. Da bekannt ist, mit wie vielen Bildern pro Sekunde der Filmclip aufgezeichet worden ist, weiß man auch, wie viel Zeit zwischen zwei Einzelbildern vergangen ist. Diese Berechnung hat die Videoanalysesoftware dir schon abgenommen. Du musst jetzt nur noch in möglichst vielen Einzelbildern die Position des Flugzeugs markieren. Such dir dazu einen markanten Punkt aus – z.B. die Nase des Flugzeugs – und markiere ihn. Führe dies auch in den anderen Einzelbildern aus und "punktiere" so den Flugweg.

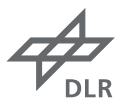

### **Step 5:**  Diagramme

Das Videoanalyseprogramm hat jetzt eine Tabelle der x- und y-Koordinaten für die verschiedenen Zeitpunkte angelegt. Du weißt also genau, wo sich das Flugzeug zu jedem Zeitpunkt befindet. Mit diesen Daten lassen sich die zur Untersuchung des Landeanflugs notwendigen Diagramme erstellen. Dabei werden sowohl Zeit-Weg-Diagramme als auch Zeit-Geschwindigkeits-Diagramme erstellt. Zusätzlich können die Bewegungen in x-Richtung, in y-Richtung oder auch entlang des Flugweges einzeln betrachtet werden. Aber keine Sorge: Die Erstellung der Diagramme erledigt dein Programm automatisch für dich.

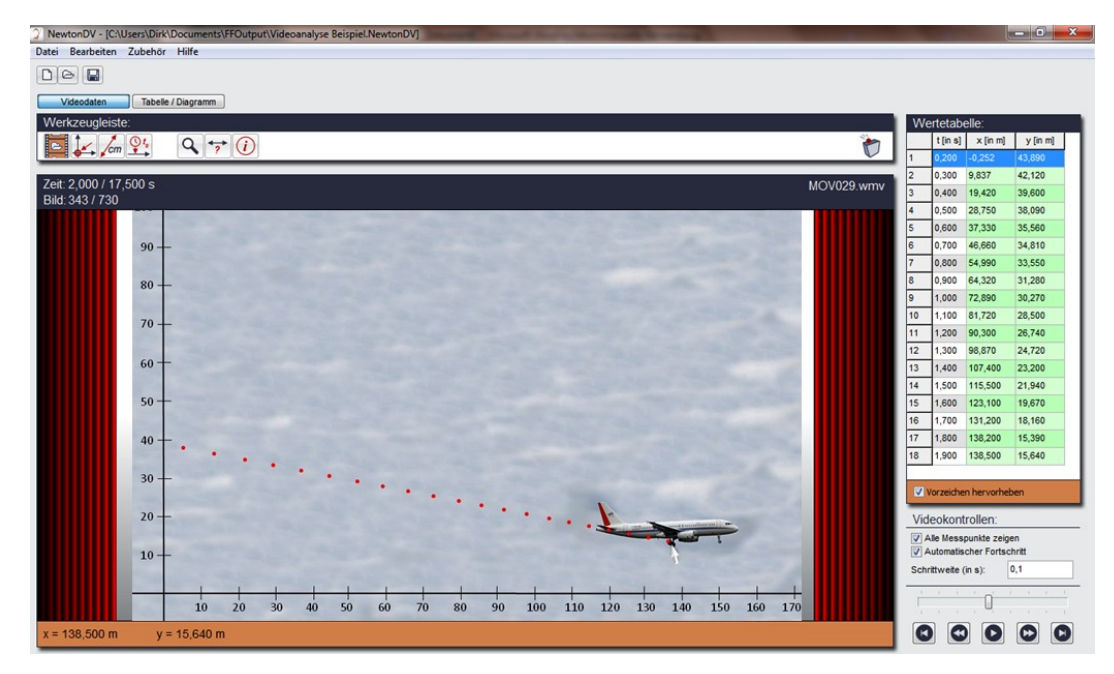

Abb. 4: Hier wurde der Anflug des DLR-Forschungsflugzeuges ATRA analysiert. Die Punktierung des rechten Fahrwerkrades zeigt anschaulich den Anflugweg. Die Auswertung der mit der Analyse erzeugten Diagramme ergibt, dass der Airbus in diesem Fall eine Fluggeschwindigkeit von 144 Knoten, also 266 km pro Stunde, hatte.

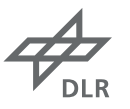

### **Auswertung und Ergebnisse**

Was sagen die Diagramme nun aus? Schau dir die verschiedenen Diagramme an. Was kannst du aus dem Zeit-Weg-Diagramm ablesen? Fliegt das Flugzeug mit konstanter Geschwindigkeit oder ändert sich diese noch kurz vor der Landung?

Dazu betrachtest du das Zeit-Geschwindigkeits-Diagramm. Dabei kannst du dir sowohl die Geschwindigkeit in Landerichtung (x-Richtung) als auch die Sinkgeschwindigkeit (y-Richtung) einzeln anschauen. Wie groß ist nun die Geschwindigkeit beim Landen? Vergleiche deine Messungen mit den sogenannten Leistungsdaten (Internet-Recherche) des Flugzeugs.

Das x-y-Diagramm gibt dir Aufschluss über die Geometrie des Anflugs. Unter welchem Winkel hat sich dein Flugzeug der Landebahn genähert?

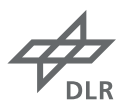

### **Weiterführende Links**

Kostenfreie Videokonverter zum Zuschneiden und De-interlacing deines Filmes findest du hier:

#### **Videokonverter**

#### **Avidemux:**

http://avidemux.sourceforge.net/ http://www.chip.de/downloads/Avidemux\_15635308.html

#### **FomatFactory:**

http://www.formatoz.com/index.html http://www.chip.de/downloads/FormatFactory\_32504225.html

Und hier gibt es verschiedene Videoanalyseprogramme mit denen du die aufgenommene Bewegung untersuchen kannst:

#### **Videoanalyseprogramme**

#### **measureDynamics:**

http://www.phywe.de/141n110/Service/Downloads/Software.htm (Kostenlose Demoversion, ansonsten Anbieter kostengünstiger Schullizenzen)

#### **NewtonDV:**

http://www.descartes3d.de/ger/newtondv/index.html (Kostenlose Demoversion, ansonsten Anbieter kostengünstiger Privat- und Schullizenzen)

#### **Viana (open source):** http://www.didaktik.physik.uni-due.de/viana/

### **HINWEIS**

Die hier beschriebenen Mitmach-Experimente wurden sorgfältig ausgearbeitet. Sie können jedoch auch bei ordnungsgemäßer Durchführung und Handhabung mit Gefahren verbunden sein. Die hier vorgeschlagenen Mitmach-Experimente sind ausschließlich für den Einsatz im Schulunterricht vorgesehen. Ihre Durchführung sollte in jedem Fall durch eine Lehrkraft betreut werden. Die Richtlinien zur Sicherheit im Schulunterricht sind dabei einzuhalten.

Das DLR kann keine Garantie für die Richtigkeit, Vollständigkeit und Durchführbarkeit der hier beschriebenen Experimente geben. Das DLR übernimmt keine Haftung für Schäden, die bei Durchführung der hier vorgeschlagenen Mitmach-Experimente entstehen.

### **Informationen für Lehrer**

### **Fächer**

Technik, Physik, naturwissenschaftliches Arbeiten, Naturkunde

### **Alter/Schwierigkeitsgrad**

Die Experimentdurchführung eignet sich für Schüler ab der 7. Klasse. Besonders geeignet ist es für die Altersgruppe, die das Thema Kinematik im Unterricht behandelt. Die Lehrkraft wird den jüngeren Schülern in technischer Hinsicht Hilfestellungen geben müssen. Sollte es möglich sein, schuleigene PCs zu verwenden, empfiehlt es sich, dass die Lehrkraft vorab die benötigten Programme installiert.

### **Dauer des Experiments**

ca. 15 Minuten für den Aufbau der Kamera und Filmen eines geeigneten Flugzeugs ca. 1,5 Stunden für die Nachbearbeitung und Analyse des Films

### **Lernziele**

Die Schüler lernen den physikalischen Pflichtstoff der Kinematik in einem spannenden und alltagsbezogenen luftfahrttechnischen Kontext kennen. Sie haben die Möglichkeit, eigene Ideen außerhalb des Physiksaals unter Anwendung modernster Hilfsmittel selbstständig umzusetzen. Dies fördert nicht nur den Umgang mit den neuen Medien, sondern auch die Kompetenzen der Experimentplanung und der Experimentdurchführung.

### **Erweiterungen**

Durch die Erfassung weiterer Größen wie z.B. der Masse des Körpers lassen sich auch Themenbereiche wie Kraft, Energie oder Impuls behandeln.

Es können dabei natürlich auch – alternativ zu Flugzeugen – ganz andere sich bewegende Objekte gewählt werden. So ermöglicht etwa die Untersuchung eines Federschwerependels auch die Betrachtung von Schwingungen. Eine weitere Möglichkeit ist es, die Kamera zum 100-Meter-Sprint mitzunehmen und die Mitschüler beim Start oder am Ziel zu filmen und auf diese Weise deren Geschwindigkeit zu bestimmen.

Die Möglichkeit zur Behandlung der Kreisbewegung (siehe auch Experiment ["Wasserrakete"](http://www.dlr.de/next/PortalData/69/Resources/downloads/9_downloads/DLR_next_Anleitungen-Das Raketen-Experiment.pdf)) besteht mit Hilfe der Videoanalyse in idealer Weise. Physikalische Größen wie Umlaufzeit und Bahngeschwindigkeit sowie die Winkelgrößen können mit einfachen Demonstrations-Experimenten eindrucksvoll eingeführt und aus den Versuchen anschaulich erarbeitet werden. Weiterhin ist es möglich, den Einfluss verschiedener Größen wie Masse oder Radius auf die Bahngeschwindigkeit zu untersuchen und energetische Betrachtungen durchzuführen. Auch die Thematik Drehmoment lässt sich anschaulich erläutern und mit Messreihen belegen.

In der Mathematik ermöglicht die Videoanalyse eine Veranschaulichung der Differentialrechnung, da die Geschwindigkeit als Änderungsrate eines Weges mit der Zeit den Schülern bekannte Größen präsentiert.

### **Kontakt**

schoollab-bs@dlr.de